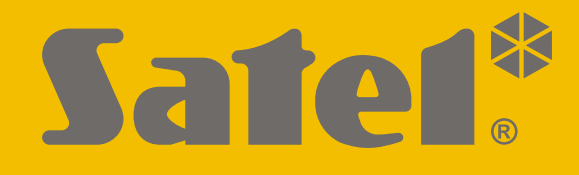

# **INT-R**

**Uniwersalny ekspander czytników kart / pastylek**

 $C \in$ 

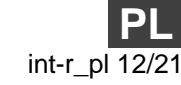

Wersja oprogramowania 3.03 int-r\_pl 12/21

SATEL sp. z o.o. • ul. Budowlanych 66 • 80-298 Gdańsk • POLSKA tel. 58 320 94 00 • serwis 58 320 94 30 • dz. techn. 58 320 94 20

**www.satel.pl**

# **WAŻNE**

Urządzenie powinno być instalowane przez wykwalifikowany personel.

Przed przystąpieniem do montażu należy zapoznać się z instrukcją.

Wprowadzanie w urządzeniu jakichkolwiek modyfikacji, które nie są autoryzowane przez producenta, lub dokonywanie samodzielnych napraw skutkuje utratą uprawnień wynikających z gwarancji.

Firma SATEL stawia sobie za cel nieustanne podnoszenie jakości swoich produktów, co może skutkować zmianami w ich specyfikacji technicznej i oprogramowaniu. Aktualna informacja o wprowadzanych zmianach znajduje się na naszej stronie internetowej. Proszę nas odwiedzić: https://support.satel.pl

#### **Deklaracja zgodności jest dostępna pod adresem www.satel.eu/ce**

W instrukcji mogą wystąpić następujące symbole:

- 
- uwaga;
- uwaga krytyczna.

## SPIS TREŚCI

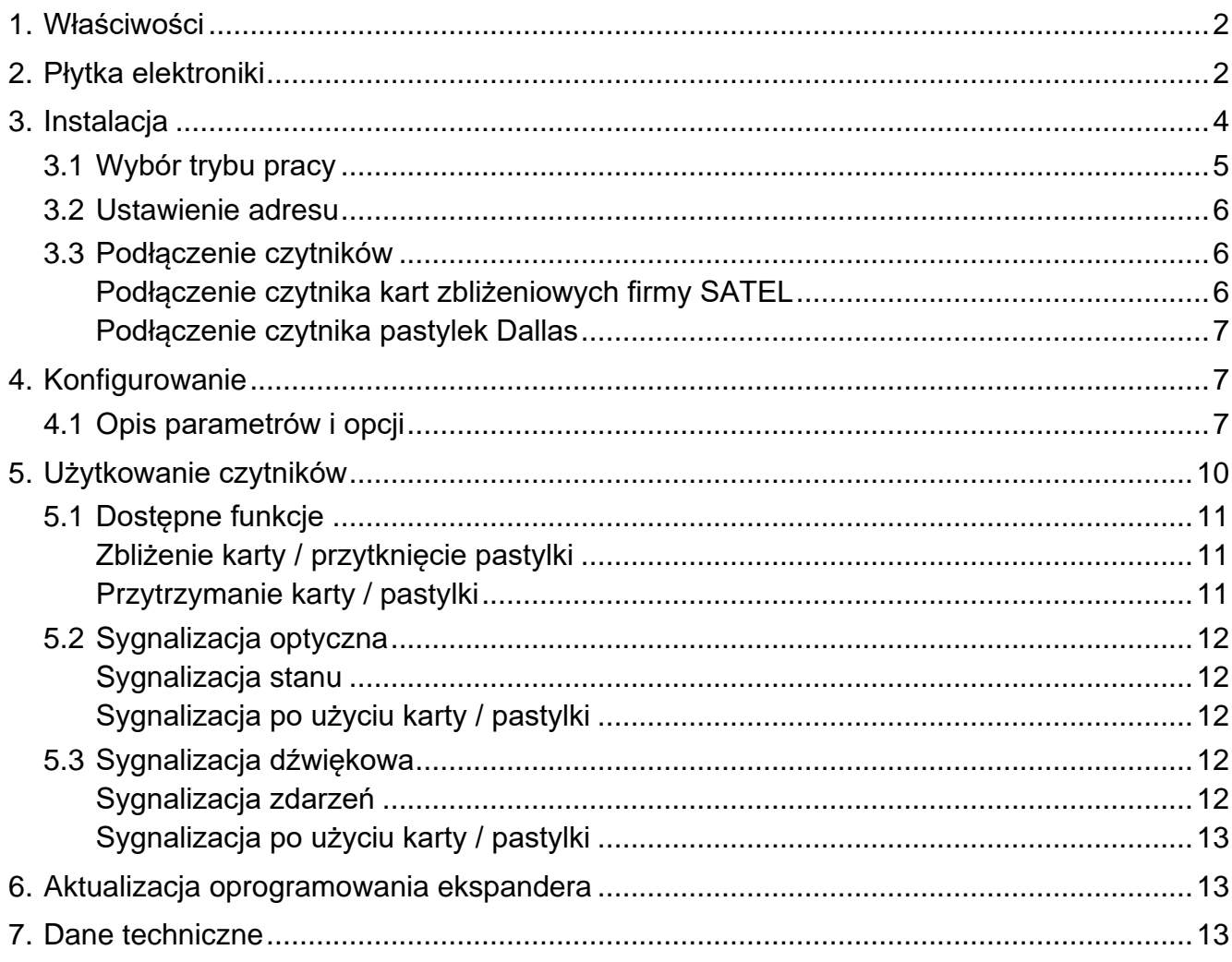

Ekspander INT-R umożliwia zainstalowanie w systemie alarmowym czytników kart zbliżeniowych lub pastylek Dallas. Ponadto ekspander pozwala kontrolować dostęp do pojedynczego przejścia. Ekspander współpracuje z centralami alarmowymi INTEGRA / INTEGRA Plus. Instrukcja dotyczy ekspandera z wersją elektroniki 2.0.

## **1. Właściwości**

- Możliwość podłączenia do dwóch czytników.
- Obsługa czytników kart zbliżeniowych firmy SATEL (format EM-Marin), czytników z interfejsem Wiegand (26, 34, 42 i 56 bitów) lub czytników pastylek Dallas.
- Załączanie / wyłączanie czuwania i kasowanie alarmu w strefie przy pomocy czytników.
- Kontrola dostępu do pojedynczego przejścia:
	- wyjście przekaźnikowe umożliwiające sterowanie elektrozaczepem, zworą magnetyczną lub innym urządzeniem aktywującym przejście,
	- wejście nadzorujące stan drzwi (NC),
	- wejście do podłączenia przycisku wyjścia (NO).
- Sterowanie wyjściami typu "24. Przełącznik MONO" i "25. Przełącznik BI".
- Wejście sabotażowe (NC).
- Gniazdo do podłączenia zasilacza firmy SATEL.

# **2. Płytka elektroniki**

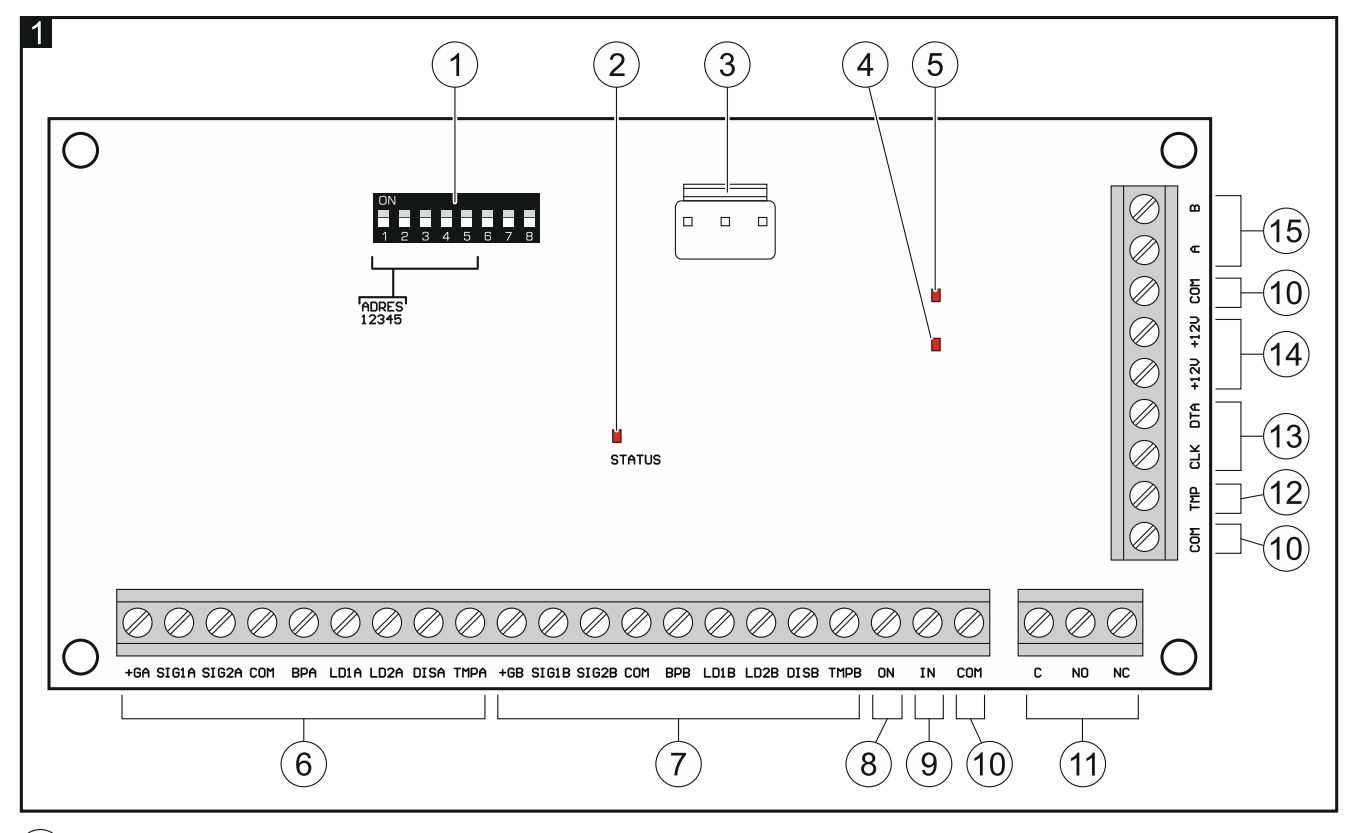

1) przełączniki typu DIP-switch (patrz "Wybór trybu pracy" s. 5 i "Ustawienie adresu" s. 6).

dioda informująca o stanie komunikacji z centralą alarmową:

świeci – brak komunikacji z centralą alarmową,

miga – komunikacja z centralą alarmową działa poprawnie.

- $\left( 3\right)$  złącze umożliwiające podłączenie zasilacza firmy SATEL (np. APS-412). **Zasilacz można podłączać do ekspanderów wyprodukowanych po 9.09.2014. Za pośrednictwem złącza nie są przesyłane żadne informacje dotyczące stanu zasilacza.**  $\left( 4\right)$  dioda informująca o stanie wyjścia przekaźnikowego (świeci, gdy wyjście jest włączone).  $\left(5\right)$  dioda informująca o stanie zasilania (świeci, gdy zasilanie jest obecne).  $\sim$  6) zaciski do podłączenia czytnika A (patrz "Podłączenie czytników" s. 6): **+GA** - zasilanie, **SIG1A** - dane (0), **SIG2A** - dane (1), **COM** - masa, **BPA** - sterowanie dźwiękiem, **LD1A** - sterowanie zieloną diodą LED, **LD2A** - sterowanie czerwoną diodą LED, **DISA** - blokowanie pracy czytnika, **TMPA** - kontrola obecności czytnika.  $\left(7\right)$  zaciski do podłączenia czytnika B (patrz "Podłączenie czytników" s. 6): **+GB** - zasilanie, **SIG1B** - dane (0), **SIG2B** - dane (1), **COM** - masa, **BPB** - sterowanie dźwiękiem, **LD1B** - sterowanie zieloną diodą LED, **LD2B** - sterowanie czerwoną diodą LED, **DISB** - blokowanie pracy czytnika, **TMPB** - kontrola obecności czytnika. zacisk **ON** – wejście do podłączenia przycisku wyjścia (NO).  $(9)$  zacisk **IN** – wejście nadzorujące stan drzwi (NC). Jeżeli wejście nie ma być używane, połącz zacisk z zaciskiem COM. zaciski **COM** – masa.  $(11)$  zaciski wyjścia przekaźnikowego: **C** - styk wspólny, **NO** - styk normalnie otwarty, **NC** - styk normalnie zamknięty. zacisk **TMP** – wejście sabotażowe (NC). Jeżeli wejście nie ma być używane, połącz zacisk z zaciskiem COM.  $(13)$  zaciski magistrali komunikacyjnej: **CLK** - zegar, **DTA** - dane.
- zaciski **+12V** wejście / wyjście zasilania +12 V DC.
- $(15)$  zaciski magistrali RS-485.

# **3. Instalacja**

#### **Wszystkie połączenia elektryczne należy wykonywać przy wyłączonym zasilaniu.**

Ekspander powinien być instalowany w pomieszczeniach zamkniętych o normalnej wilgotności powietrza.

- 1. Zamocuj płytkę elektroniki ekspandera w obudowie (w ofercie firmy SATEL dostępne są różne obudowy, w których można zainstalować ekspander).
- 2. Zmień tryb pracy ekspandera, jeżeli ma być inny niż fabryczny (patrz "Wybór trybu pracy" s. 5).
- 3. Ustaw adres ekspandera (patrz "Ustawienie adresu" s. 6).
- 4. Zaciski CLK, DTA i COM połącz z odpowiednimi zaciskami magistrali ekspanderów centrali alarmowej (patrz instrukcja instalatora centrali alarmowej). Przewody muszą być prowadzone w jednym kablu. Zaleca się użycie kabla prostego nieekranowanego. Jeśli użyjesz kabla typu "skrętka", pamiętaj, że jedną parą skręconych przewodów nie wolno przesyłać sygnałów CLK (zegar) i DTA (dane).
- 5. Podłącz czytniki do ekspandera (patrz "Podłączenie czytników" s. 6).
- 6. Jeżeli czytnik nie może emitować dźwięków, bo nie posiada wbudowanego przetwornika piezoelektrycznego (np. czytnik pastylek Dallas), możesz zainstalować zewnętrzny przetwornik piezoelektryczny (5 V). W przypadku czytnika A podłącz go do zacisków BPA i COM ekspandera, w przypadku czytnika B – do zacisków BPB i COM.
- 7. Jeżeli ekspander ma sterować elektrozaczepem, zworą magnetyczną lub innym urządzeniem wykonawczym, podłącz to urządzenie do wyjścia przekaźnikowego w sposób pokazany na rysunku 2. W zależności od typu urządzenia, użyj zacisku NO albo NC. Nie zaleca się zasilania urządzenia wykonawczego z tego samego źródła, z którego zasilany jest ekspander.

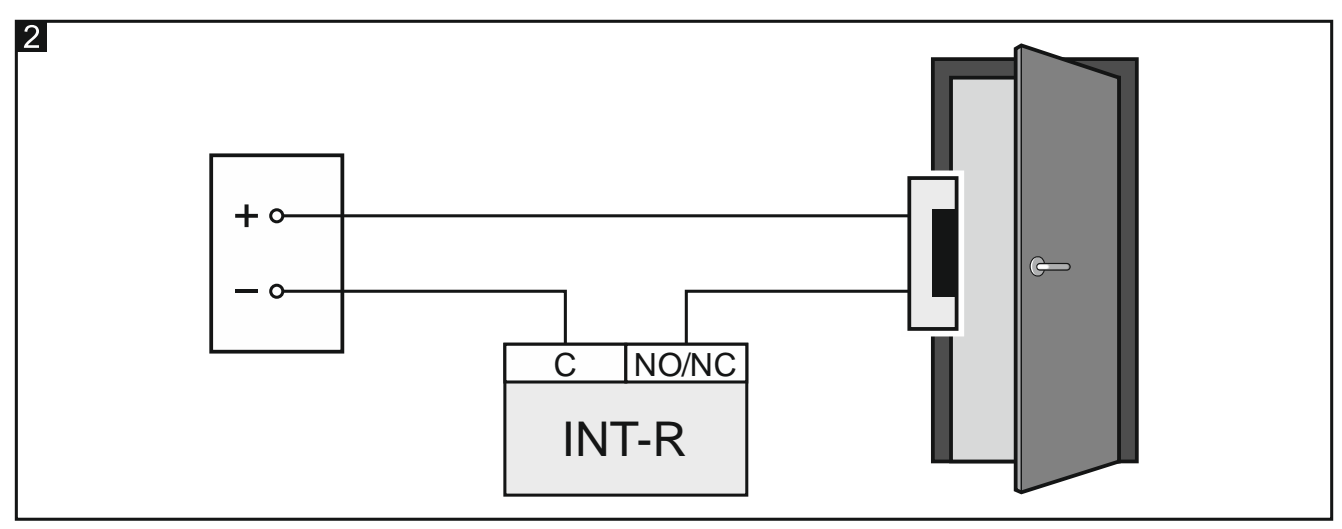

- 8. Jeżeli ekspander ma nadzorować stan drzwi, podłącz czujkę nadzorującą stan drzwi do zacisków IN i COM. Jeżeli ekspander nie ma nadzorować stanu drzwi, zacisk IN połącz z zaciskiem COM lub, podczas konfigurowania ekspandera, dla parametru "Maks. czas otwarcia drzwi" zaprogramuj wartość 0.
- 9. Jeżeli przejście ma być otwierane przy pomocy przycisku wyjścia lub innego urządzenia (np. czujki), podłącz to urządzenie do zacisków ON i COM.
- 10.Jeżeli ekspander ma nadzorować styk sabotażowy obudowy, podłącz styk sabotażowy do zacisków TMP i COM. Jeżeli ekspander nie ma nadzorować styku sabotażowego obudowy, zacisk TMP połącz z zaciskiem COM.

11.W zależności od wybranego sposobu zasilania ekspandera, podłącz zasilacz do złącza na płytce elektroniki albo podłącz przewody zasilania do zacisków +12V i COM (ekspander może być zasilany bezpośrednio z centrali, z ekspandera z zasilaczem lub z zasilacza).

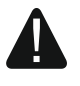

**Nie wolno podłączać zasilania równocześnie do złącza na płytce elektroniki i zacisków.**

- 12.Włącz zasilanie systemu alarmowego.
- 13.Uruchom w centrali alarmowej funkcję identyfikacji (patrz instrukcja instalatora centrali alarmowej). Sposób identyfikacji ekspandera zależy od wybranego trybu pracy.

#### **3.1 Wybór trybu pracy**

Tryb pracy określa, jakie czytniki są obsługiwane przez ekspander. Ekspander z ustawieniami fabrycznymi obsługuje czytniki firmy SATEL produkowane od maja 2005 roku. Jeżeli chcesz wybrać inny tryb pracy, postępuj zgodnie z poniższą procedurą.

- 1. Wyłącz zasilanie ekspandera (jeżeli jest włączone).
- 2. Ustaw przełączniki DIP-switch odpowiednio dla wybranego trybu pracy:
	- rysunek 3 **obsługa czytników kart zbliżeniowych firmy SATEL produkowanych od maja 2005 roku** (CZ-EMM / CZ-EMM2 / CZ-EMM3 / CZ-EMM4) [ustawienie fabryczne] – ekspander zostanie zidentyfikowany jak CA-64 SR,
	- rysunek 4 **obsługa czytników kart zbliżeniowych firmy SATEL produkowanych do maja 2005 roku** (CZ-EMM) – ekspander zostanie zidentyfikowany jak CA-64 SR,
	- rysunek 5 **obsługa czytników z interfejsem Wiegand** (formaty: 26 bitów, 34 bity, 42 bity i 56 bitów) – ekspander zostanie zidentyfikowany jak CA-64 SR,
	- rysunek 6 **obsługa czytników z interfejsem Wiegand bez testu parzystości** (formaty: 26 bitów, 34 bity, 42 bity i 56 bitów) – ekspander zostanie zidentyfikowany jak CA-64 SR,
	- rysunek 7 **obsługa czytników pastylek Dallas** ekspander zostanie zidentyfikowany jak CA-64 DR.
- $\vert i \vert$ *Tryb obsługi czytników kart zbliżeniowych firmy SATEL przewidziany jest dla czytników używających formatu EM-Marin. Jeżeli czytnik CZ-EMM3 lub CZ-EMM4 używa protokołu Wiegand 26, wybierz inny, odpowiedni tryb pracy ekspandera.*

*Jeżeli zainstalujesz w systemie alarmowym czytniki kart zbliżeniowych z interfejsem Wiegand, karty przydzielone użytkownikom przy pomocy takich czytników będą obsługiwane tylko przez te czytniki. Czytniki firmy SATEL używające formatu EM-Marin, manipulatory z czytnikami itd. nie będą obsługiwać tych kart. Analogicznie, czytniki z interfejsem Wiegand nie będą obsługiwać kart przydzielonych użytkownikom przy pomocy czytników używających innego protokołu niż Wiegand.*

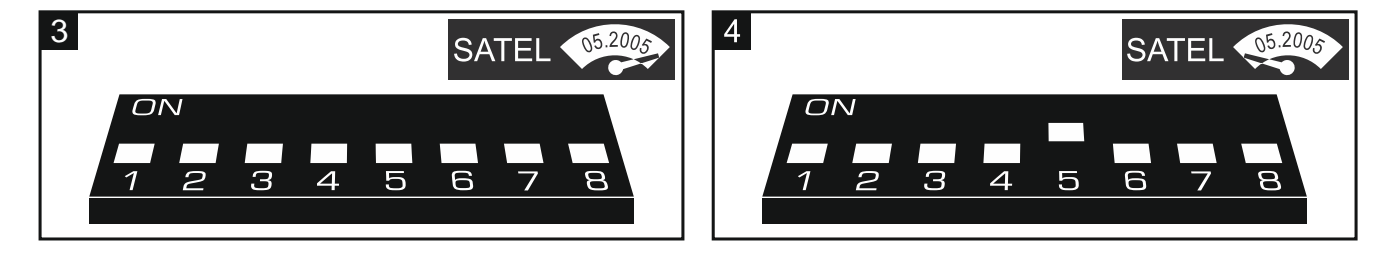

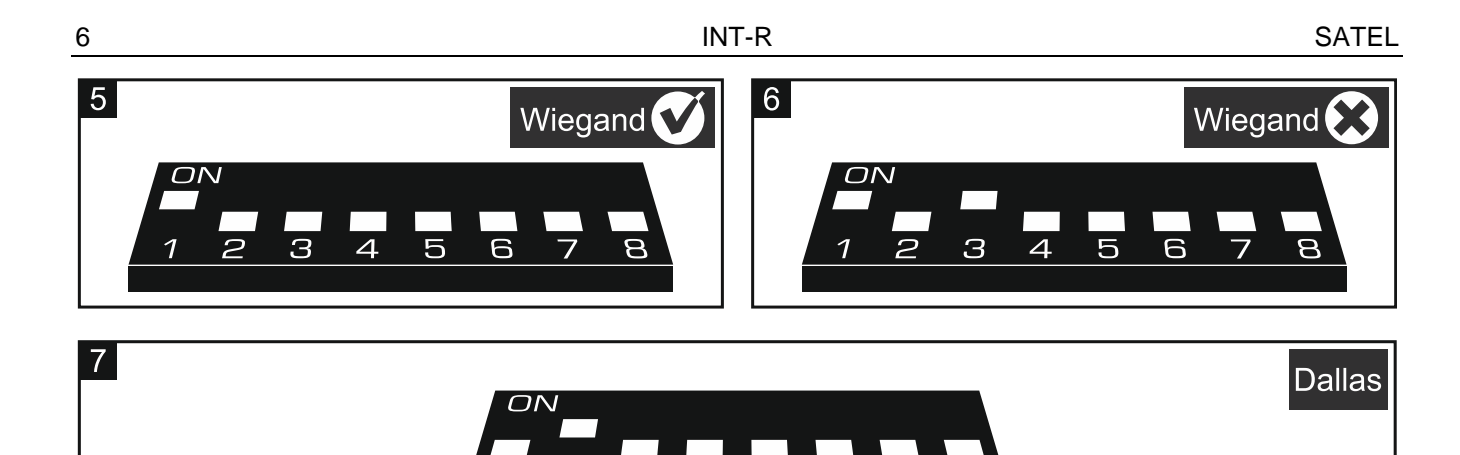

- 3. Zewrzyj zaciski CLK i DTA ekspandera.
- 4. Włącz zasilanie ekspandera.
- 5. Wybrany tryb pracy zostanie zapisany, co potwierdzi powolne miganie diody LED STATUS.

 $\overline{B}$ 

- 6. Wyłącz zasilanie ekspandera.
- 7. Rozewrzyj zaciski CLK i DTA ekspandera.

#### **3.2 Ustawienie adresu**

Ekspander musi mieć ustawiony indywidualny adres (inny, niż w pozostałych urządzeniach podłączonych do magistrali centrali alarmowej).

Adres ustawisz przy pomocy przełączników typu DIP-switch na płytce elektroniki modułu. Do przełączników przypisane są liczby. W pozycji OFF jest to 0. Liczby przypisane do przełączników w pozycji ON prezentuje tabela 1. Suma tych liczb to ustawiony adres.

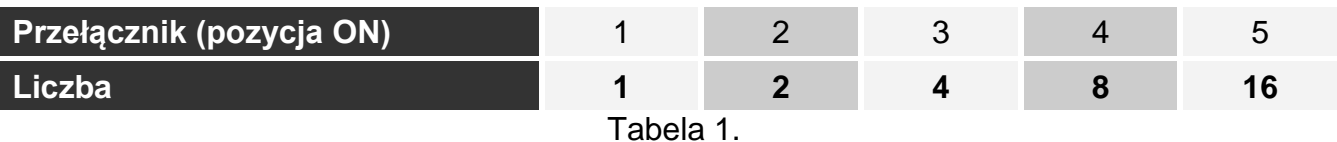

Rysunki 8 i 9 prezentują przykłady adresów ustawionych przy pomocy przełączników.

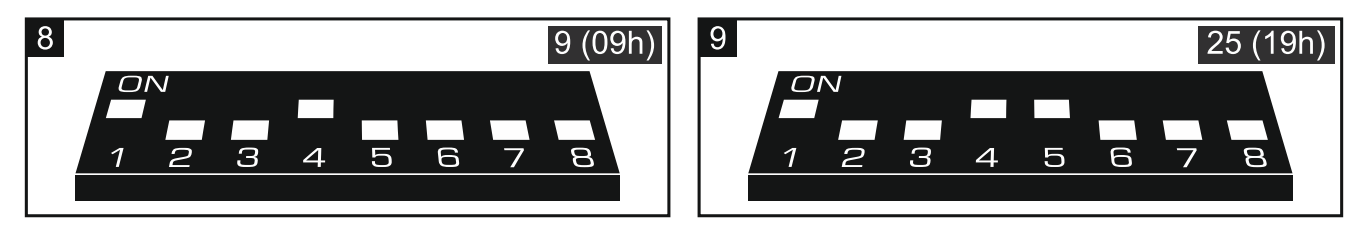

#### **3.3 Podłączenie czytników**

Długość kabla łączącego czytnik z ekspanderem nie powinna przekroczyć 30 m.

#### **Podłączenie czytnika kart zbliżeniowych firmy SATEL**

Przewody czytnika podłącz do zacisków ekspandera zgodnie z tabelą 2.

*Czarny przewód jest dostępny w czytnikach CZ-EMM3 i CZ-EMM4. Podłącz go, jeżeli ekspander pracuje w trybie obsługi czytników z interfejsem Wiegand i w czytniku wybrany jest format Wiegand 26.*

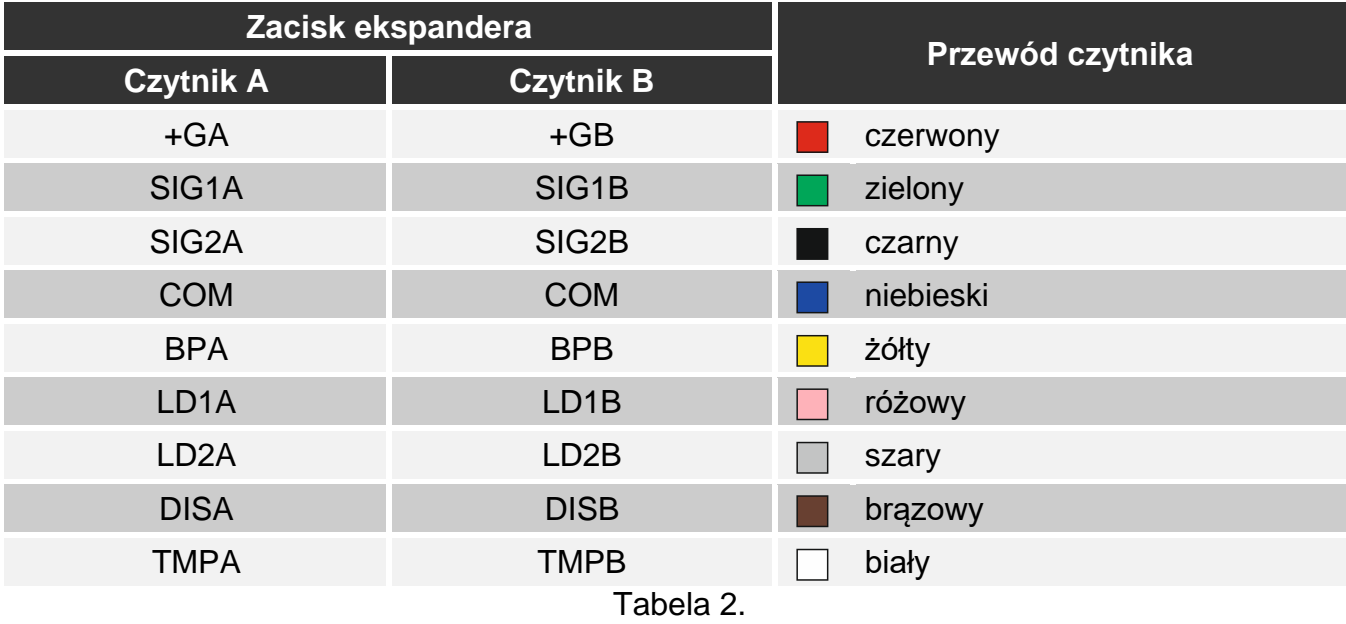

#### **Podłączenie czytnika pastylek Dallas**

Przewody czytnika podłącz do zacisków ekspandera zgodnie z tabelą 3.

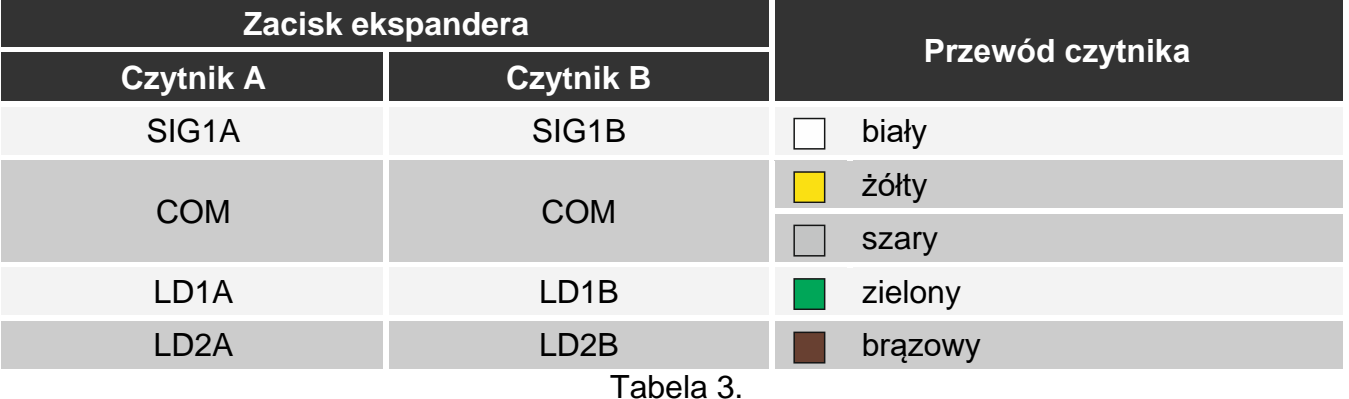

## **4. Konfigurowanie**

Ustawienia ekspandera możesz skonfigurować przy pomocy:

- programu DLOADX:  $\rightarrow$ okno "Struktura"  $\rightarrow$ zakładka "Sprzęt"  $\rightarrow$ gałąź "Ekspandery" *[nazwa ekspandera]*,
- manipulatora:  $\blacktriangleright$  "Tryb serwisowy"  $\blacktriangleright$  "Struktura"  $\blacktriangleright$  "Sprzęt"  $\blacktriangleright$  "Ekspandery"  $\blacktriangleright$  "Ustawienia" *[nazwa ekspandera]*.

#### **4.1 Opis parametrów i opcji**

W instrukcji używane są nazwy parametrów i opcji z programu DLOADX. Gdy opisywany jest parametr lub opcja, w nawiasie kwadratowym znajdziesz nazwę prezentowaną na wyświetlaczu manipulatora.

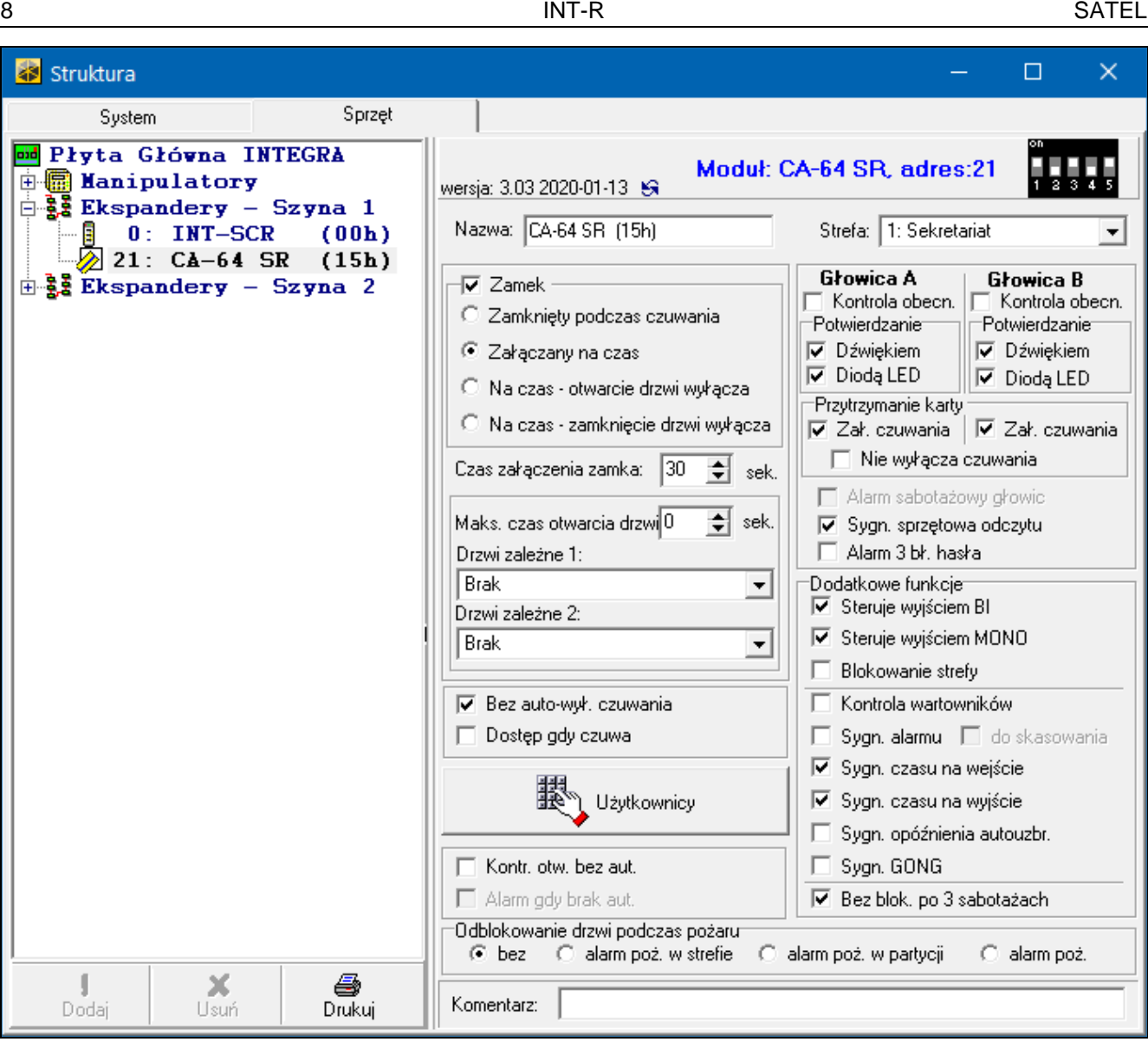

**Nazwa** – indywidualna nazwa urządzenia (do 16 znaków).

**Strefa** – strefa obsługiwana przez ekspander.

- **Zamek** [Obsługa zamka] jeżeli opcja jest włączona, ekspander może kontrolować dostęp do pojedynczego przejścia i możesz wybrać sposób działania wyjścia przekaźnikowego po przyznaniu dostępu.
	- **Zamknięty podczas czuwania** [Zał. w czuwaniu] wyjście przekaźnikowe będzie włączone do czasu załączenia czuwania w strefie. Gdy w strefie jest załączone czuwanie, użytkownicy nie mogą uzyskać dostępu (użytkownik musi wyłączyć czuwanie w strefie, aby uzyskać dostep).
	- **Załączany na czas** [Zał. na czas] wyjście przekaźnikowe będzie włączone przez "Czas załączenia zamka".
	- **Na czas – otwarcie drzwi wyłącza** [Zał.otw.drz.wył.] wyjście przekaźnikowe będzie włączone do momentu otwarcia drzwi (odcięcia wejścia nadzorującego stan drzwi od masy), jednak nie dłużej niż przez "Czas załączenia zamka".
	- **Na czas – zamknięcie drzwi wyłącza** [Zał.zam.drz.wył.] wyjście przekaźnikowe będzie włączone do momentu zamknięcia drzwi (ponownego podania masy na wejście nadzorujące stan drzwi), jednak nie dłużej niż przez "Czas załączenia zamka".
- **Czas załączenia zamka** [Czas załączenia] czas, przez który wyjście przekaźnikowe może być włączone po przyznaniu dostępu. Możesz zaprogramować od 1 do 255 sekund. Parametr nie dotyczy trybu "Zamknięty podczas czuwania".
- **Maks. czas otwarcia drzwi** [Max.czas otwar.] maksymalny czas, przez który drzwi mogą być otwarte (wejście nadzorujące stan drzwi może być odcięte od masy). Jeżeli drzwi będą otwarte dłużej, w pamięci centrali zostanie zapisane zdarzenie, a w czytnikach uruchomi się sygnalizacja dźwiękowa (jeżeli czytnik może emitować dźwięki). Możesz zaprogramować od 0 do 255 sekund. Jeżeli zaprogramujesz 0, drzwi mogą być otwarte dowolnie długo.
- **Drzwi zależne 1** / **Drzwi zależne 2** możesz wybrać drzwi, które muszą być zamknięte, żeby użytkownik mógł uzyskać dostęp (włączyć wyjście przekaźnikowe). Pozwala to utworzyć śluzę. Wybrać możesz drzwi nadzorowane przez inny ekspander lub wejście systemu alarmowego zaprogramowane jako typu "57. Techn.-kontrola drzwi".
- **Bez auto-wył. czuwania** [Hasło\* n. wył.] jeżeli opcja jest włączona, czuwanie w strefie zostanie wyłączone po przytrzymaniu karty / pastylki. Jeżeli opcja jest wyłączona, czuwanie w strefie zostanie wyłączone po zbliżeniu karty / przytknięciu pastylki do czytnika. Opcia nie dotyczy trybu "Zamkniety podczas czuwania".
- **Dostęp gdy czuwa** [Hasło\* w czuw.] jeżeli opcja jest włączona, użytkownicy mogą uzyskać dostęp (włączyć wyjście przekaźnikowe), gdy strefa czuwa. Jeżeli opcja jest wyłączona, użytkownicy nie mogą uzyskać dostępu, gdy strefa czuwa. Opcja dostępna, jeżeli włączona jest opcja "Bez auto-wył. czuwania". Opcja nie dotyczy trybu "Zamknięty podczas czuwania".
- **Użytkownicy** [Administratorzy / Użytkownicy] administratorzy i użytkownicy, którzy mogą używać czytników.
- **Kontr. otw. bez aut.** [Zdarz.bez aut.] jeżeli opcja jest włączona, otwarcie drzwi bez autoryzacji spowoduje zapisanie zdarzenia w pamięci centrali alarmowej.
- **Alarm gdy brak aut.** [Alarm bez aut.] jeżeli opcja jest włączona, otwarcie drzwi bez autoryzacji, gdy strefa czuwa, wywoła alarm. Opcja dostępna, jeżeli włączona jest opcja "Kontr. otw. bez aut.".
- **Głowica A** / **Głowica B** opcje i parametry dotyczące czytników:
	- **Kontrola obecn.** [Głow.A obecna / Głow.B obecna] jeżeli opcja jest włączona, ekspander nadzoruje obecność czytnika. Czytnik musi posiadać przewód służący do kontroli obecności (biały przewód w czytnikach kart zbliżeniowych firmy SATEL). Brak czytnika wywoła awarię. Opcja dostępna w ekspanderze zidentyfikowanym jako CA-64 SR.
	- **Potwierdzanie** sposób przekazania użytkownikowi informacji zwrotnej po użyciu karty / pastylki.
		- **Dźwiękiem** [Głow.A dźwięk / Głow.B dźwięk] jeżeli opcja jest włączona, czytnik używa dźwięków do przekazania użytkownikowi informacji zwrotnej.

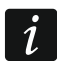

*Jeżeli czytnik nie może emitować dźwięków, możesz zainstalować zewnętrzny*  przetwornik piezoelektryczny (patrz "Instalacja" s. 4).

- **Diodą LED** [Głow.A LED / Głow.B LED] jeżeli opcja jest włączona, czytnik używa diody LED do przekazania użytkownikowi informacji zwrotnej.
- **Zał. czuwania** [Głow.A zał.cz. / Głow.B zał.cz.] jeżeli opcja jest włączona, przy pomocy czytnika można załączyć czuwanie w strefie.
- **Nie wyłącza czuwania** [Dł.kar.n.wył.] jeżeli opcja jest włączona, przy pomocy czytników nie można wyłączyć czuwania.
- **Alarm sabotażowy głowic** [Al.sab.głowic] jeżeli opcja jest włączona, brak czytnika wywoła alarm sabotażowy. Opcja dostępna, jeżeli włączona jest opcja "Kontrola obecn." dla co najmniej jednego czytnika.
- **Sygn. sprzętowa odczytu** [Sygn. sprzęt.] jeżeli opcja jest włączona, czytniki sygnalizują pojedynczym dźwiękiem odczytanie kodu karty / pastylki (sygnalizacja niezależna od

centrali). Sygnalizacja ta jest przydatna, jeżeli występuje opóźnienie między użyciem karty / pastylki a dźwiękami emitowanymi po zweryfikowaniu karty / pastylki przez centralę.

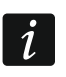

*Jeżeli czytnik nie może emitować dźwięków, możesz zainstalować zewnętrzny przetwornik piezoelektryczny (patrz "Instalacja" s. 4).*

- **Alarm 3 bł. hasła** [Al.3 bł.hasła] jeżeli opcja jest włączona, trzykrotne użycie nieznanej karty / pastylki wywoła alarm.
- **Steruje wyjściem BI** [Ster.wyj.BI] jeżeli opcja jest włączona, użytkownicy typu "Ster. wyjściami "bi" stref" mogą używać czytników do sterowania wyjściami.
- **Steruje wyjściem MONO** [Ster.wyj.MONO] jeżeli opcja jest włączona, użytkownicy typu "Ster. wyjściami "mono" stref" mogą używać czytników do sterowania wyjściami.
- **Blokowanie strefy** [Blok. strefy] jeżeli opcja jest włączona, użycie karty / pastylki przez użytkownika typu "Włącza blokadę czasową stref" lub "Wartownik" zablokuje czuwającą strefę (naruszenie wejścia należącego do strefy nie wywoła alarmu). Czas blokady definiuje się dla strefy lub użytkownika (użytkownik typu "Włącza blokadę czasową stref").
- **Kontrola wartowników** [Kontr.wartown.] jeżeli opcja jest włączona, użycie karty / pastylki przez użytkownika typu "Wartownik" zostanie odnotowane jako obchód wartownika.
- **Sygn. alarmu** [Alarm na czas] jeżeli opcja jest włączona, czytniki sygnalizują dźwiękiem alarmy przez "Globalny czas alarmu" (parametr programowany w centrali alarmowej).
- **do skasowania** [Alarm do skas.] jeżeli opcja jest włączona, czytniki sygnalizują dźwiękiem alarmy do momentu skasowania.
- **Sygn. czasu na wejście** [Czas na wej.] jeżeli opcja jest włączona, czytniki sygnalizują dźwiękiem odliczanie czasu na wejście.
- **Sygn. czasu na wyjście** [Czas na wyj.] jeżeli opcja jest włączona, czytniki sygnalizują dźwiękiem odliczanie czasu na wyjście.
- **Sygn. opóźnienia autouzbr.** [Odl. autouzbr.] jeżeli opcja jest włączona, czytniki sygnalizują dźwiękiem czas opóźnienia autouzbrojenia strefy.
- **Sygn. GONG** [Gongi wejść] jeżeli opcja jest włączona, czytniki sygnalizują dźwiękiem naruszenie wejść z włączoną opcją "Gong w ekspanderze" należących do strefy obsługiwanej przez ekspander.
- **Bez blok. po 3 sabotażach** [Bez blok.3sab.] jeżeli opcja jest włączona, wyłączony jest mechanizm ograniczający liczbę alarmów sabotażowych z ekspandera do trzech (mechanizm ten zapobiega wielokrotnemu zapisywaniu tych samych zdarzeń i dotyczy kolejnych, nieskasowanych alarmów).
- **Odblokowanie drzwi podczas pożaru** [Drzwi w pożarze] możesz określić, czy i kiedy alarm pożarowy odblokuje drzwi kontrolowane przez ekspander (włączy wyjście przekaźnikowe):

**bez** [nie otwierać] – drzwi nie zostaną odblokowane w przypadku alarmu pożarowego.

**alarm poż. w strefie** [w pożarze strefy] – drzwi zostaną odblokowane w przypadku alarmu pożarowego w strefie, do której należy ekspander.

- **alarm poż. w partycji** [w pożarze part.] drzwi zostaną odblokowane w przypadku alarmu pożarowego w partycji, do której należy ekspander.
- **alarm poż.** [w pożarze każdym] drzwi zostaną odblokowane w przypadku jakiegokolwiek alarmu pożarowego w systemie alarmowym.

## **5. Użytkowanie czytników**

W celu uruchomienia dowolnej funkcji musisz użyć karty zbliżeniowej / pastylki Dallas. Kod karty / pastylki zostanie przesłany do centrali alarmowej. Centrala alarmowa podejmie decyzję, czy uruchomić funkcję. Czytnik może przekazać ci informację zwrotną przy pomocy sygnalizacji optycznej i dźwiękowej.

Opis dodawania użytkownikom kart zbliżeniowych i pastylek Dallas znajdziesz w instrukcji użytkownika centrali alarmowej.

## **5.1 Dostępne funkcje**

Ekspander rozpoznaje:

- zbliżenie karty / przytknięcie pastylki do czytnika jednokrotne odczytanie kodu karty / pastylki,
- przytrzymanie karty / pastylki karta / pastylka musi być przytrzymana przed czytnikiem przez około 3 sekundy, a jej kod jest w tym czasie wielokrotnie odczytywany.

Inne funkcje mogą być uruchamiane po zbliżeniu karty / przytknięciu pastylki do czytnika, a inne po przytrzymaniu karty / pastylki.

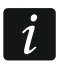

 $\boldsymbol{i}$ 

*Czytniki z interfejsem Wiegand nie wspierają funkcji przytrzymania karty.*

Dostępność funkcji zależy od:

- typu użytkownika i jego uprawnień,
- ustawień ekspandera,
- stanu strefy.

*Jeżeli użyjesz czytnika A, aby uzyskać dostęp, w pamięci centrali zapisane zostanie zdarzenie "Dostęp użytkownika".* 

*Jeżeli użyjesz czytnika B, aby uzyskać dostęp, w pamięci centrali zapisane zostanie zdarzenie "Wyjście użytkownika".*

#### **Zbliżenie karty / przytknięcie pastylki do czytnika**

Zbliż kartę / przytknij pastylkę do czytnika, aby:

- uzyskać dostęp (włączyć wyjście przekaźnikowe ekspandera),
- wyłączyć czuwanie w strefie,
- skasować alarm.
- przełączyć stan wyjść typu "25. Przełącznik BI",
- włączyć wyjścia typu "24. Przełącznik MONO",
- potwierdzić obchód wartownika,
- włączyć czasową blokadę strefy.

Kilka funkcji może zostać uruchomionych równocześnie (np. wyłączenie czuwania, skasowanie alarmu i uzyskanie dostępu).

#### **Przytrzymanie karty / pastylki**

Przytrzymaj kartę / pastylkę, aby:

- rozpocząć procedurę załączenia czuwania w strefie / załączyć czuwanie w strefie,
- uzyskać dostęp (włączyć wyjście przekaźnikowe ekspandera),
- wyłączyć czuwanie w strefie,
- skasować alarm.
- potwierdzić obchód wartownika,
- włączyć czasową blokadę strefy,
- odblokować dostęp do bankomatu.

Kilka funkcji może zostać uruchomionych równocześnie (np. wyłączenie czuwania, skasowanie alarmu i uzyskanie dostępu).

## **5.2 Sygnalizacja optyczna**

Czytniki firmy SATEL wyposażone są w dwukolorową diodę LED (świecącą w kolorach czerwonym i zielonym) lub dwie diody LED (czerwoną i zieloną).

## **Sygnalizacja stanu**

**Zielona dioda świeci** – strefa nie czuwa.

**Zielona i czerwona dioda migają na przemian** – alarm.

**Czerwona dioda świeci** – strefa czuwa.

**Czerwona dioda miga coraz szybciej** – odliczanie czasu na wyjście w strefie.

**Czerwona dioda miga równomiernie** – brak komunikacji z centralą alarmową.

## **Sygnalizacja po użyciu karty / pastylki**

*Instalator może wyłączyć tę sygnalizację optyczną.*

Do sygnalizacji używana jest dioda, która w danym momencie nie prezentuje informacji o stanie tzn. może to być zielona lub czerwona dioda.

**2 krótkie mignięcia powtórzone trzykrotnie** – wymagana jest zmiana hasła.

**3 krótkie mignięcia** – potwierdzenie:

- rozpoczęcia procedury załączenia czuwania (w strefie jest czas na wyjście) lub załączenia czuwania (w strefie nie ma czasu na wyjście),
- wyłączenia czuwania i/lub skasowania alarmu.
- **4 krótkie i 1 długie mignięcie** potwierdzenie wykonania funkcji.
- **1 długie mignięcie** odmowa załączenia czuwania (są naruszone wejścia w strefie lub ma miejsce awaria).
- **2 długie mignięcia** nieznana karta / pastylka.
- **3 długie mignięcia** funkcja niedostępna.

# **5.3 Sygnalizacja dźwiękowa**

Czytniki kart zbliżeniowych firmy SATEL wyposażone są w przetwornik piezoelektryczny do sygnalizacji dźwiękowej. W przypadku innych czytników, które nie mogą emitować dźwięków, można zainstalować zewnętrzny przetwornik piezoelektryczny (patrz "Instalacja" s. 4).

## **Sygnalizacja zdarzeń**

*Instalator określa, czy zdarzenia są sygnalizowane dźwiękiem.*

**5 krótkich dźwięków** – naruszenie wejścia (sygnalizacja GONG).

- **Długi dźwięk co 3 sekundy, a następnie seria krótkich dźwięków przez 10 sekund i 1 długi dźwięk** – odliczanie czasu na wyjście (jeżeli czas jest krótszy niż 10 sekund, wygenerowana zostanie jedynie końcowa sekwencja krótkich dźwięków).
- **Sekwencja 7 coraz krótszych dźwięków powtarzana co kilka sekund** odliczanie czasu opóźnienia autouzbrojenia.
- **2 krótkie dźwięki co sekundę** odliczanie czasu na wejście.

**Dźwięk ciągły** – alarm.

 $\boldsymbol{i}$ 

*W trybie obsługi czytników kart zbliżeniowych firmy SATEL produkowanych do maja 2005 roku alarm jest sygnalizowany tak samo, jak alarm pożarowy (długi dźwięk co sekundę).*

**Długi dźwięk co 2 sekundy** – pamięć alarmu.

**Długi dźwięk co sekundę** – alarm pożarowy.

**Krótki dźwięk co 2 sekundy** – pamięć alarmu pożarowego.

**Krótki dźwięk co 150 ms** – zbyt długo otwarte drzwi.

#### **Sygnalizacja po użyciu karty / pastylki**

*Instalator może wyłączyć tę sygnalizację dźwiękową.*

**1 krótki dźwięk** – potwierdzenie odczytania kodu karty / pastylki.

- **2 krótkie dźwięki powtórzone trzykrotnie** wymagana jest zmiana hasła.
- **3 krótkie dźwięki**  potwierdzenie:
	- rozpoczęcia procedury załączenia czuwania (w strefie jest czas na wyjście) lub załączenia czuwania (w strefie nie ma czasu na wyjście),
	- wyłączenia czuwania i/lub skasowania alarmu.

**4 krótkie i 1 długi dźwięk** – potwierdzenie wykonania funkcji.

- **1 długi dźwięk** odmowa załączenia czuwania (są naruszone wejścia w strefie lub ma miejsce awaria).
- **2 długie dźwięki** nieznana karta / pastylka.

**3 długie dźwięki** – funkcja niedostępna.

## **6. Aktualizacja oprogramowania ekspandera**

- 1. Przy pomocy magistrali RS-485 podłącz ekspander do konwertera ACCO-USB (patrz instrukcja konwertera ACCO-USB).
- 2. Podłącz konwerter ACCO-USB do portu USB komputera.
- 3. Pobierz ze strony www.satel.pl program służący do aktualizacji oprogramowania ekspandera.
- 4. Uruchom pobrany program.
- 5. Kliknij na przycisk
- 6. W oknie, które zostanie wyświetlone, wskaż port COM, do którego podłączony jest konwerter ACCO-USB, a następnie kliknij na przycisk "OK".
- 7. Gdy wyświetlone zostanie polecenie wyłączenia i włączenia zasilania, zrestartuj ekspander.
- 8. Program odczyta z ekspandera informację o zainstalowanej wersji oprogramowania.
- 9. Gdy wyświetlone zostanie okno z pytaniem, czy kontynuować aktualizację oprogramowania, kliknij na przycisk "Yes".
- 10.Oprogramowanie ekspandera zostanie zaktualizowane.

## **7. Dane techniczne**

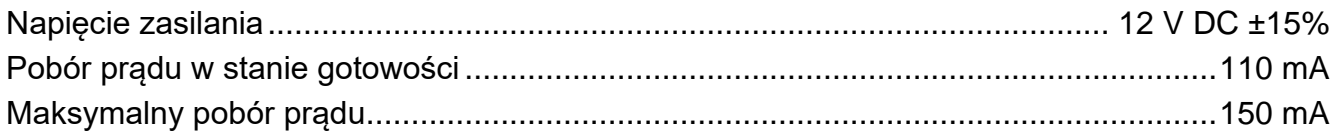

 $14$ 

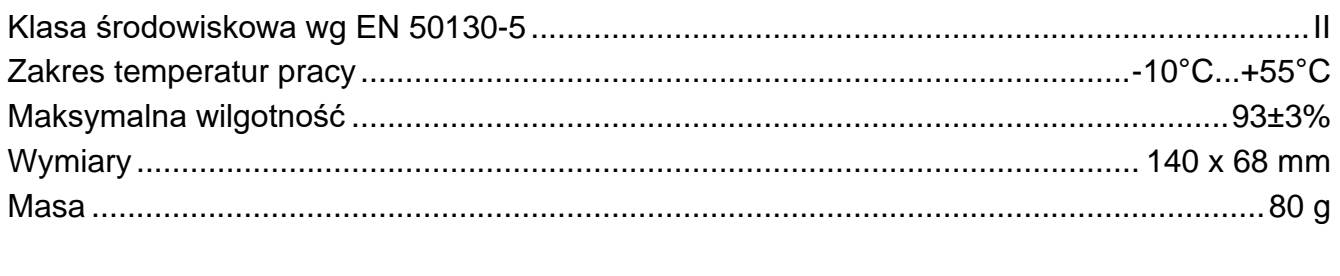